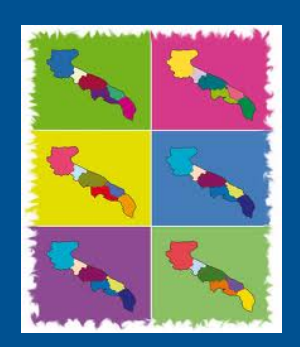

Sanità Elettronica Puglia

# edo<sub>110</sub>

Nuovo Sistema Informativo Sanitario Regione Puglia

# **Connettività per l'accesso dell'utenza ad Edotto**

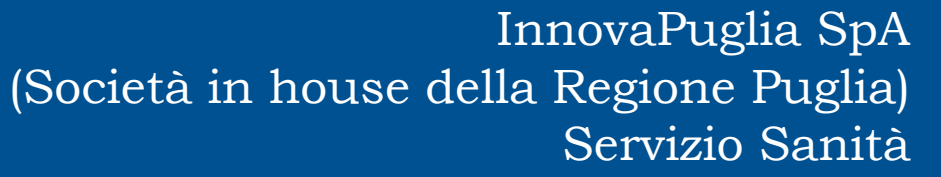

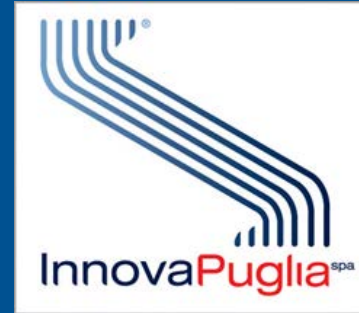

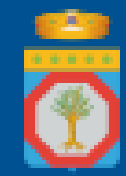

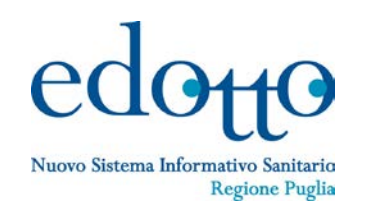

# **Accesso tramite postazione di lavoro collegata alla Intranet aziendale (di ASL, Azienda Ospedaliero-Universitaria, IRCCS)**

Gli utenti devono rivolgersi al servizio di help desk aziendale (cosiddetto livello zero) oppure al Servizio Sistemi Informativi e Reti aziendale per richiedere modalità e abilitazione alla connettività mediante intranet aziendale.

# **Accesso tramite postazione di lavoro collegata alla Rupar-SPC**

Gli utenti devono rivolgersi al servizio di help desk aziendale (cosiddetto livello zero) oppure al Servizio Sistemi Informativi e Reti aziendale per richiedere modalità e abilitazioni alla connettività mediante Rupar-SPC.

### **Accesso tramite postazione di lavoro con collegamento protetto su VPN (Virtual Private Network) da rete pubblica Internet verso RUPAR-SPC**

In questo caso, gli utenti possono rivolgersi:

- al servizio di help desk aziendale (cosiddetto livello zero)
- *oppure* al Servizio Sistemi Informativi e Reti aziendale
- *oppure* al servizio di help desk di InnovaPuglia numero verde **800955180** per richiedere modalità e abilitazioni alla connettività mediante VPN.

### **Schema tecnico delle diverse modalità di collegamento**

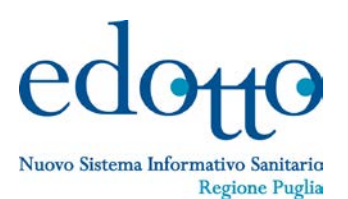

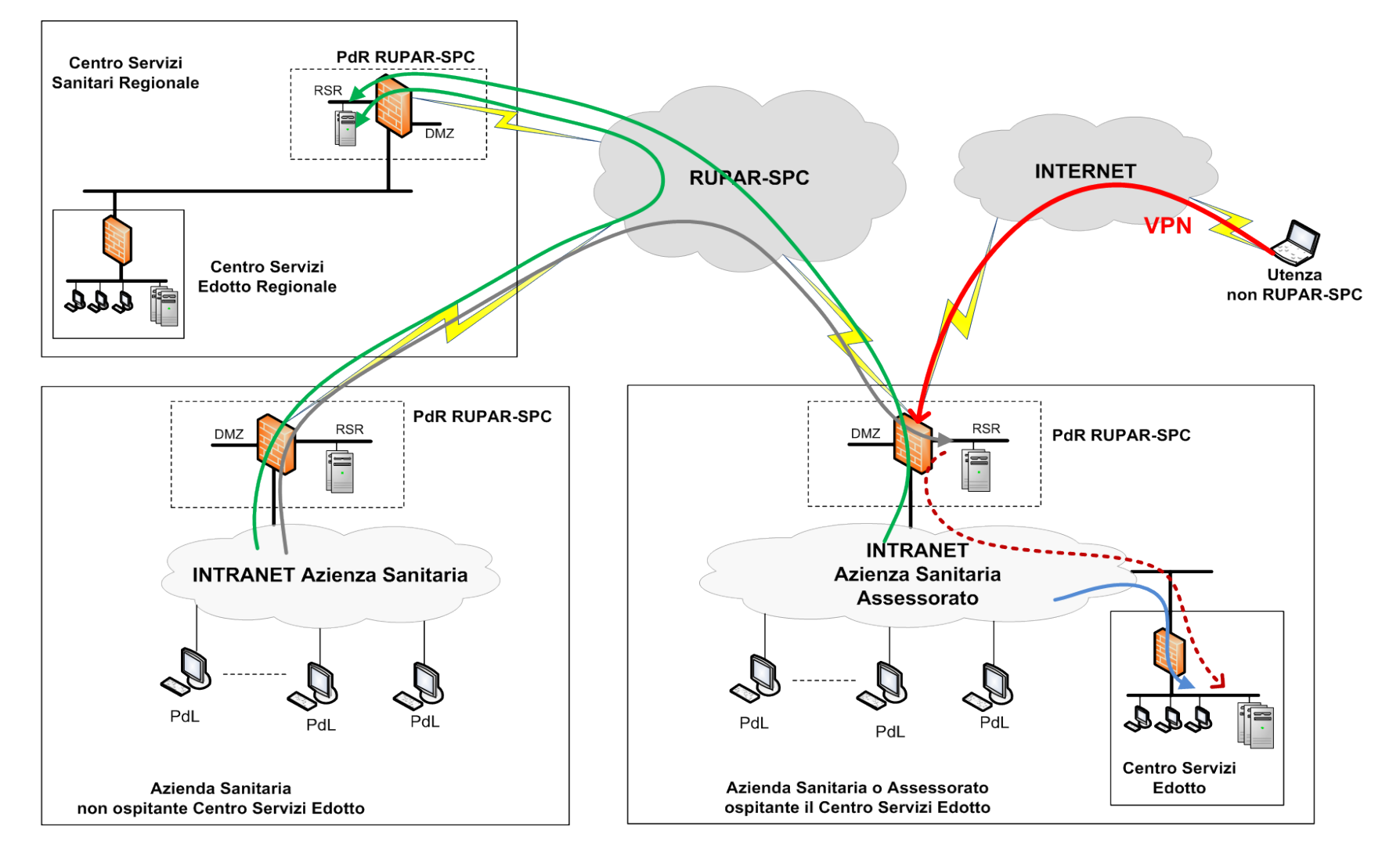

**Politiche di sicurezza per l'accesso alla RUPAR-SPC mediante connettività VPN** 

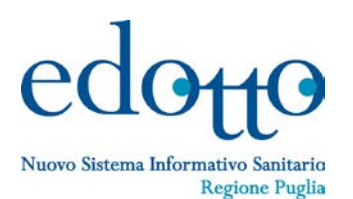

- **1. Accesso controllato alla rete RUPAR-SPC**
- **2. Utilizzo alternativo di:**
	-

### **b) Credenziali forti: CNS e PIN**

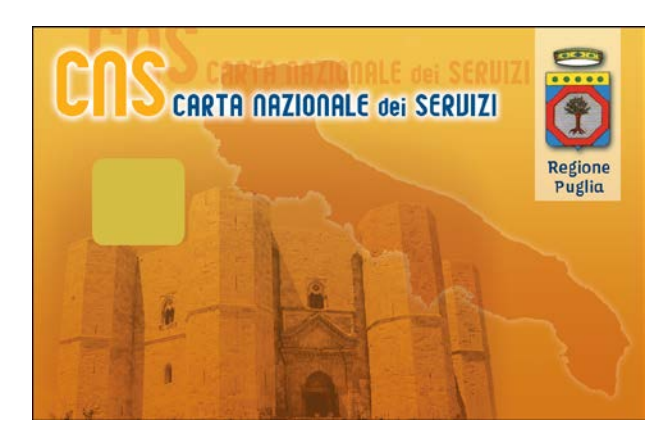

### **a) Credenziali deboli: Nome utente e password**

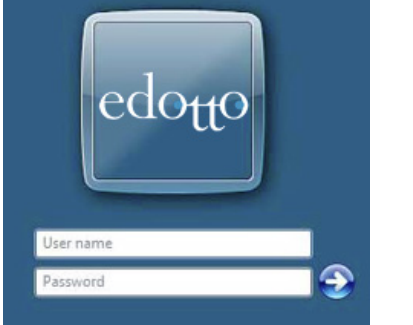

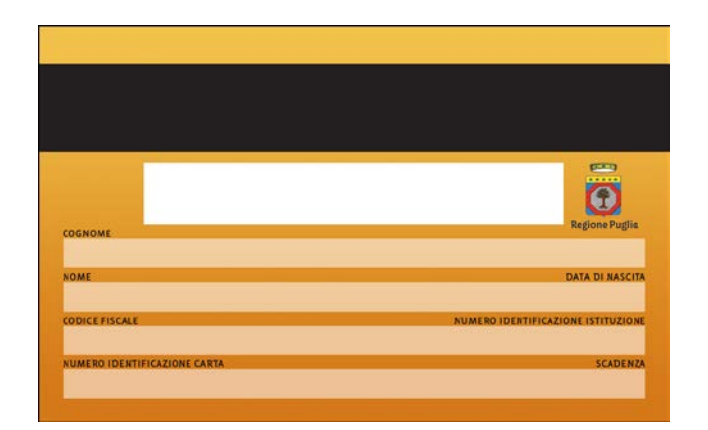

### **Esempi pratici: 1) accesso Medici di Assistenza Primaria e Pediatri di Libera Scelta**

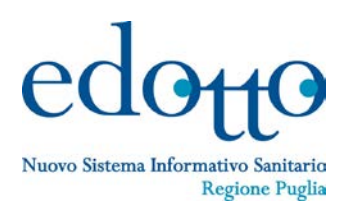

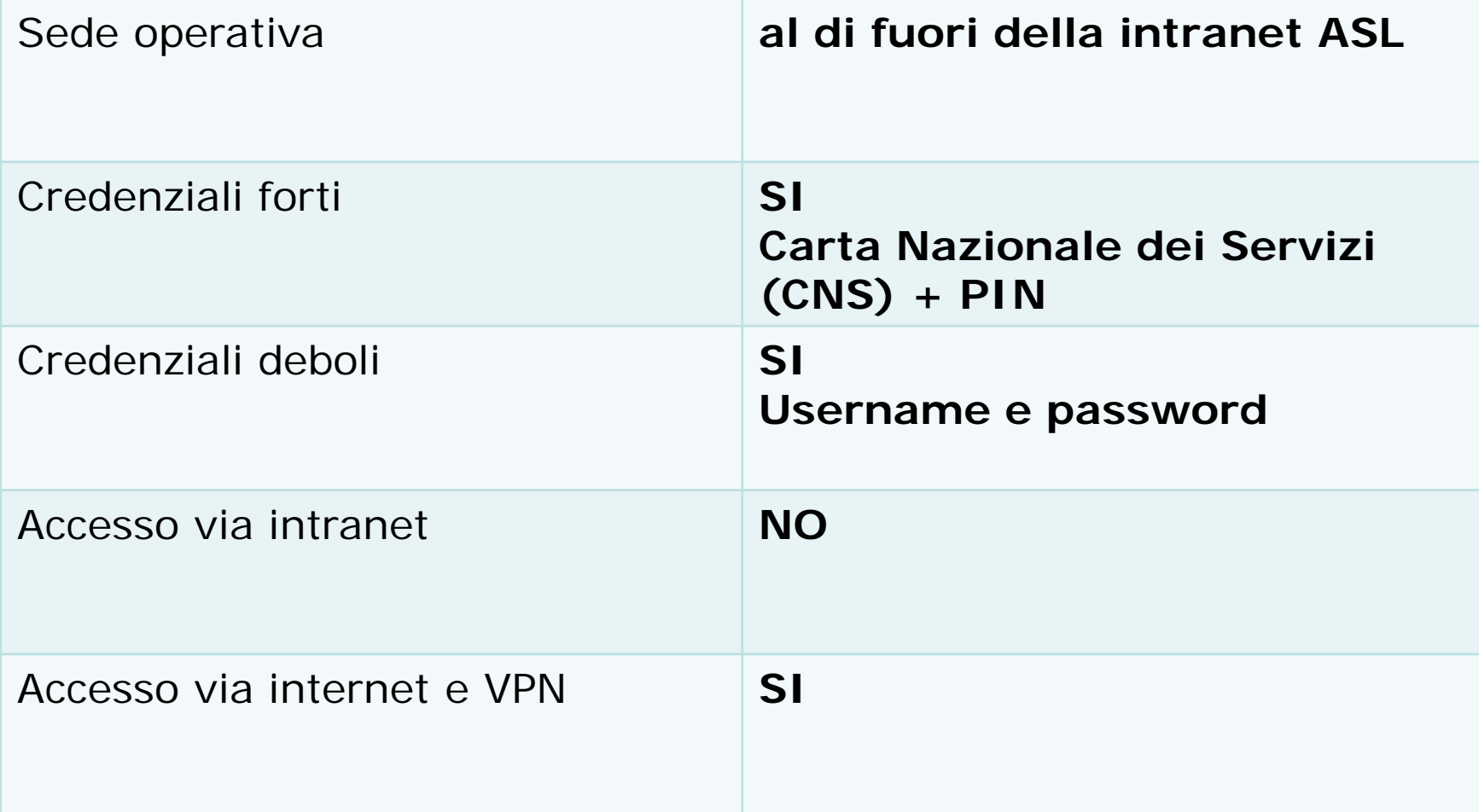

**Esempi pratici: 2) accesso dei medici Continuità Assistenziale, Medicina dei Servizi Territoriali, Specialisti Ambulatoriali Interni**

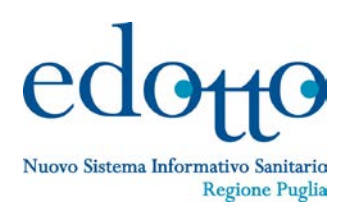

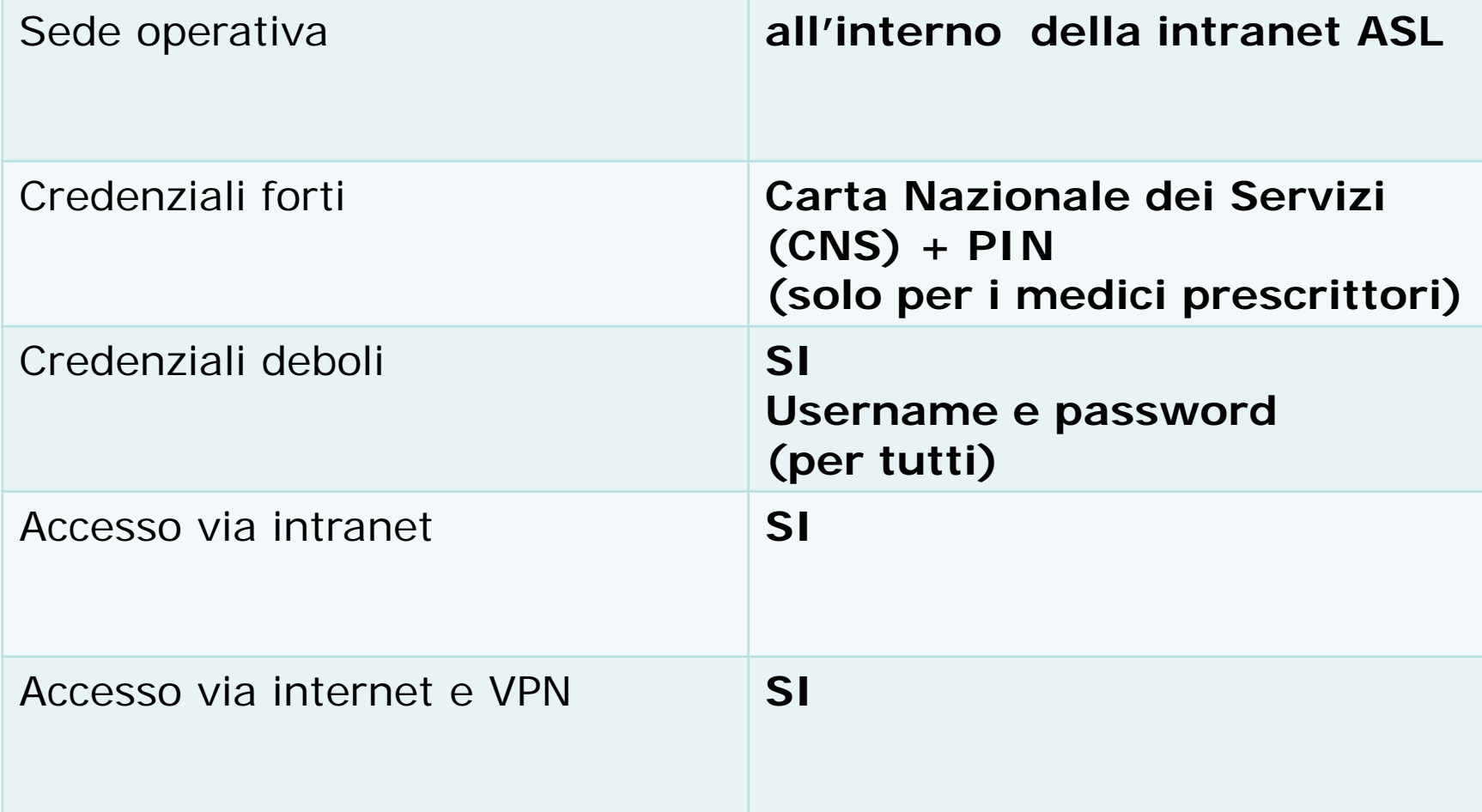

### **Esempi pratici: 3) accesso dei medici di Emergenza Sanitaria Territoriale**

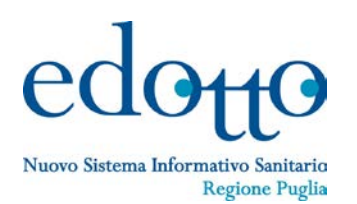

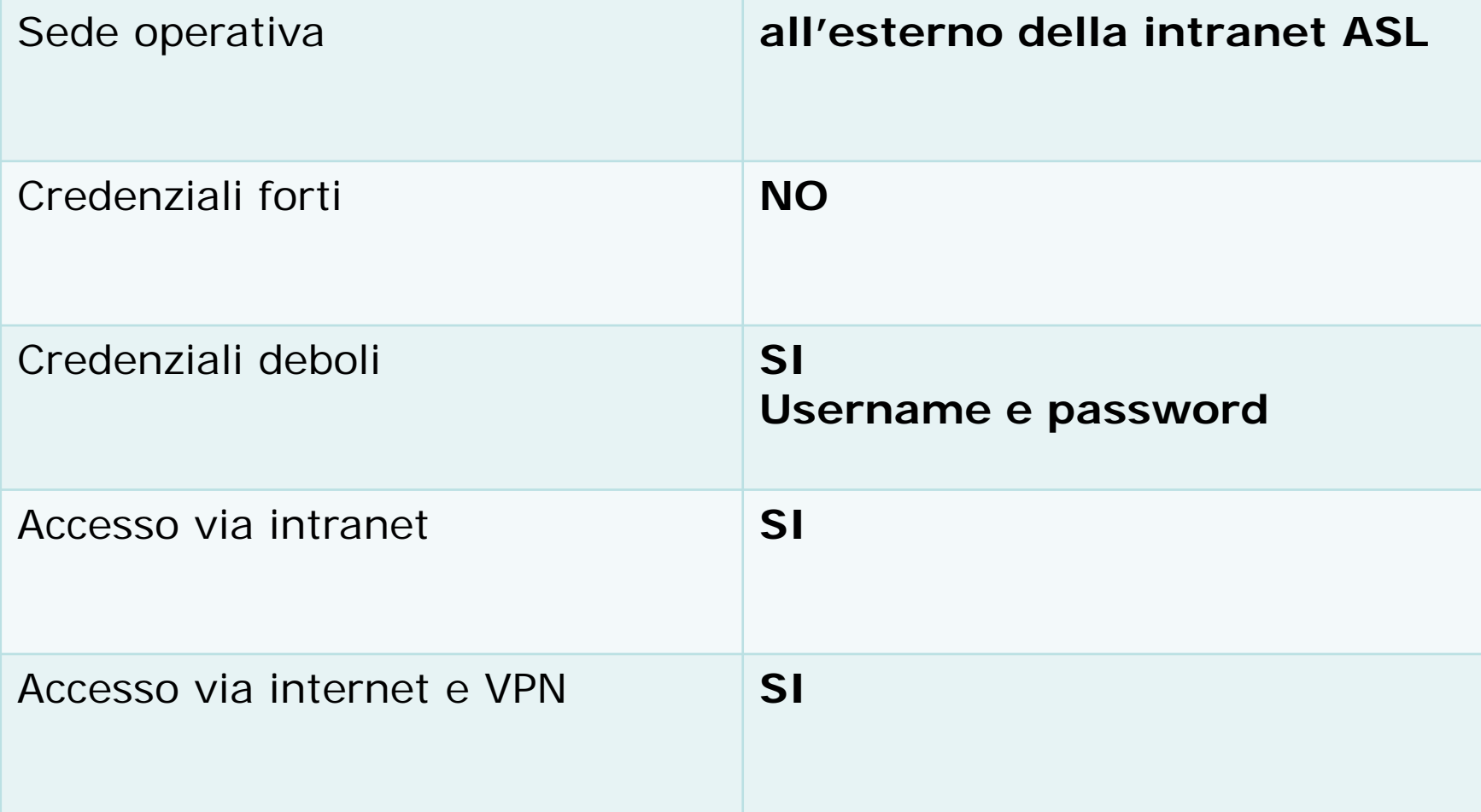

**Esempi pratici: 4) accesso da parte delle altre Professionalità sanitarie (medici veterinari, psicologi, chimici, biologi, ecc..)**

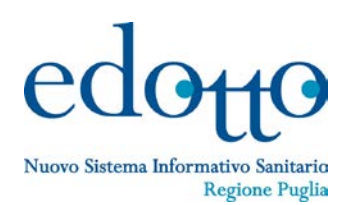

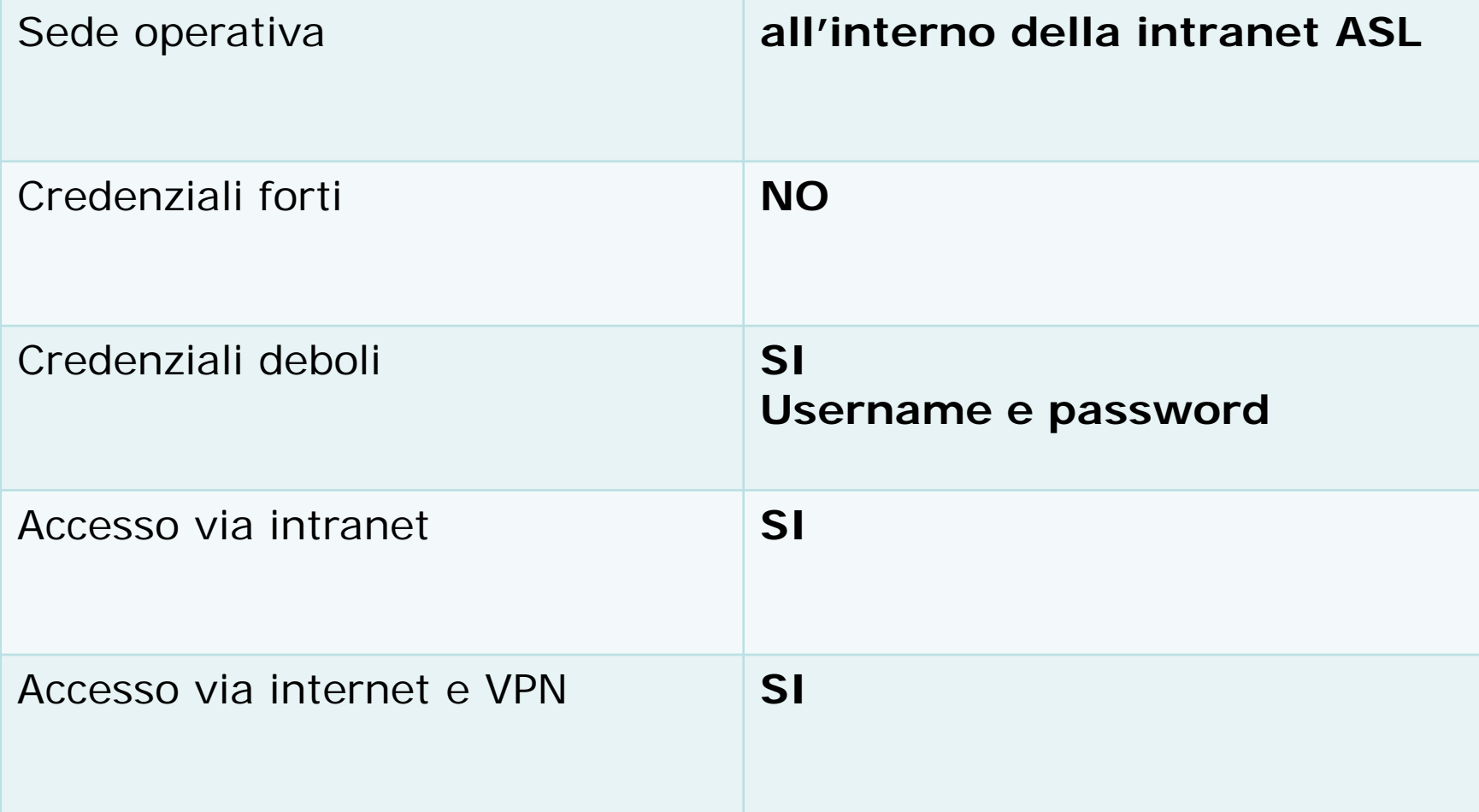

**Esempi pratici: 5) accesso da parte delle Strutture private accreditate o dei Fornitori di dispositivi protesici**

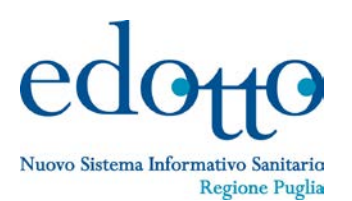

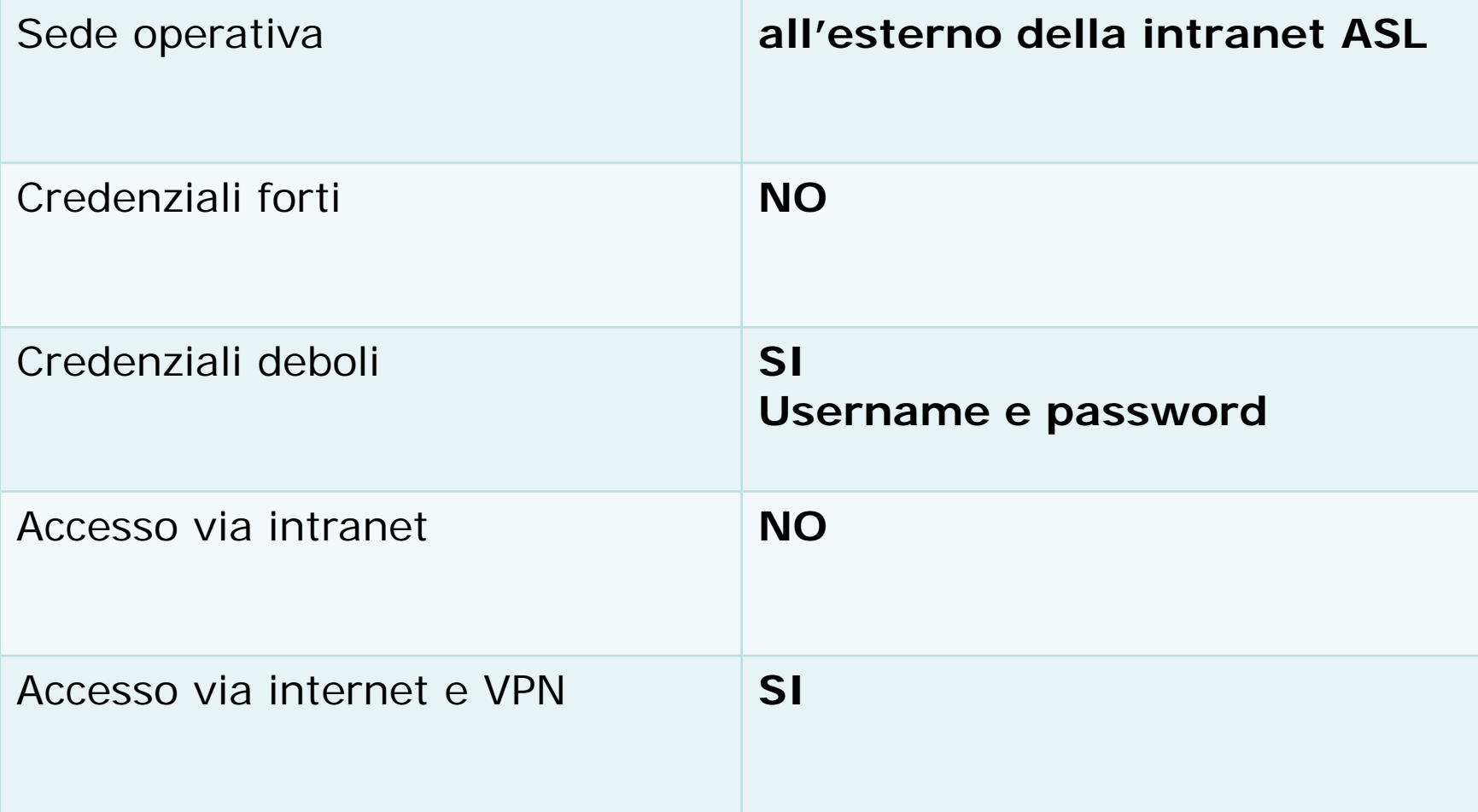

**Esempi pratici: 6) accesso da parte di operatori di altre Amministrazioni Pubbliche (Comuni, Forze dell'Ordine, ecc..)**

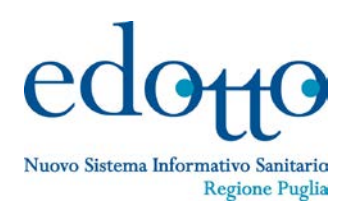

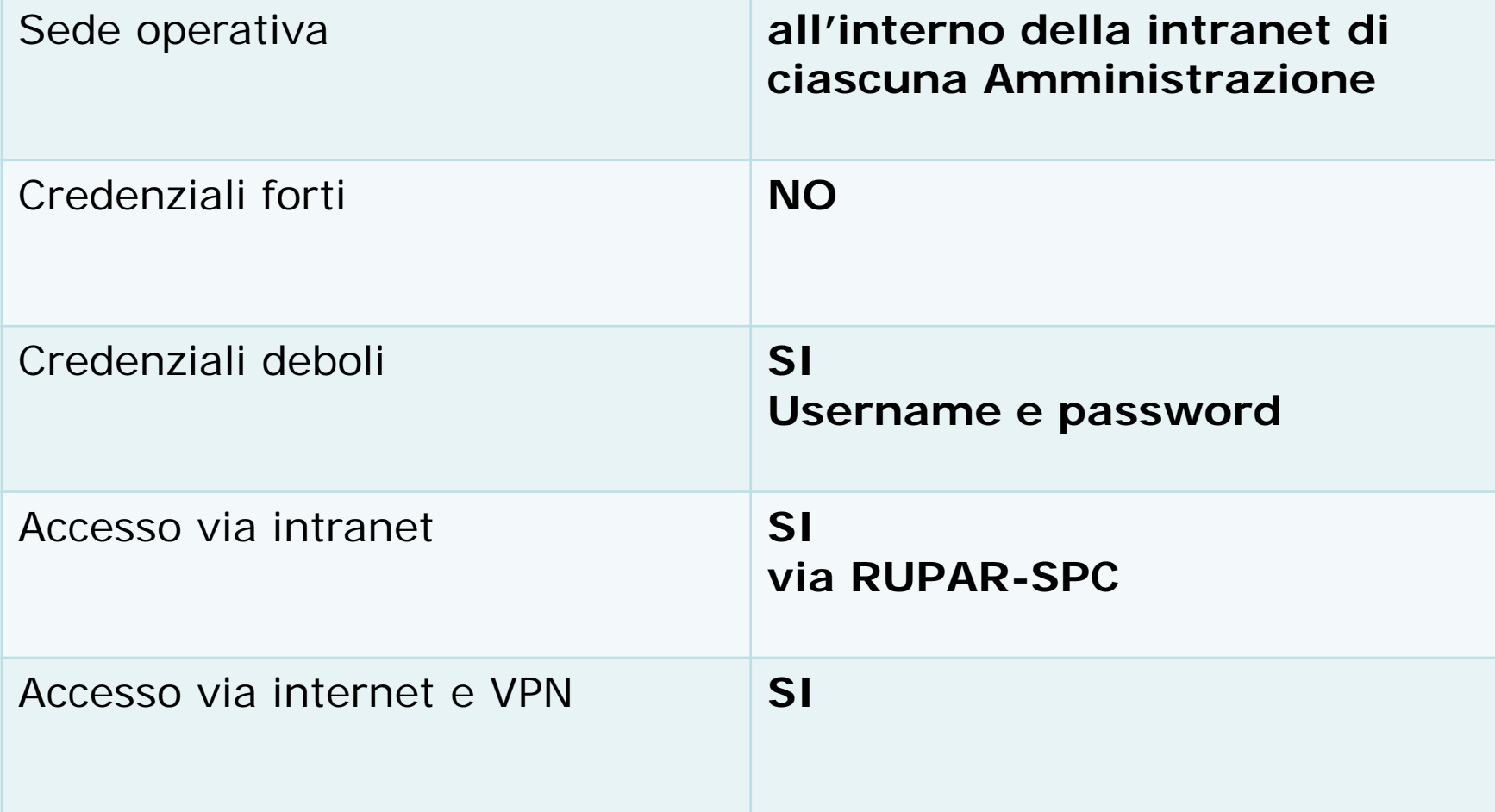

**Riepilogo modalità di accesso e di connettività per categorie professionali e per strutture del S.S.R.**

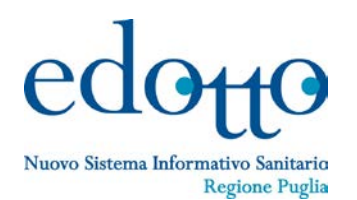

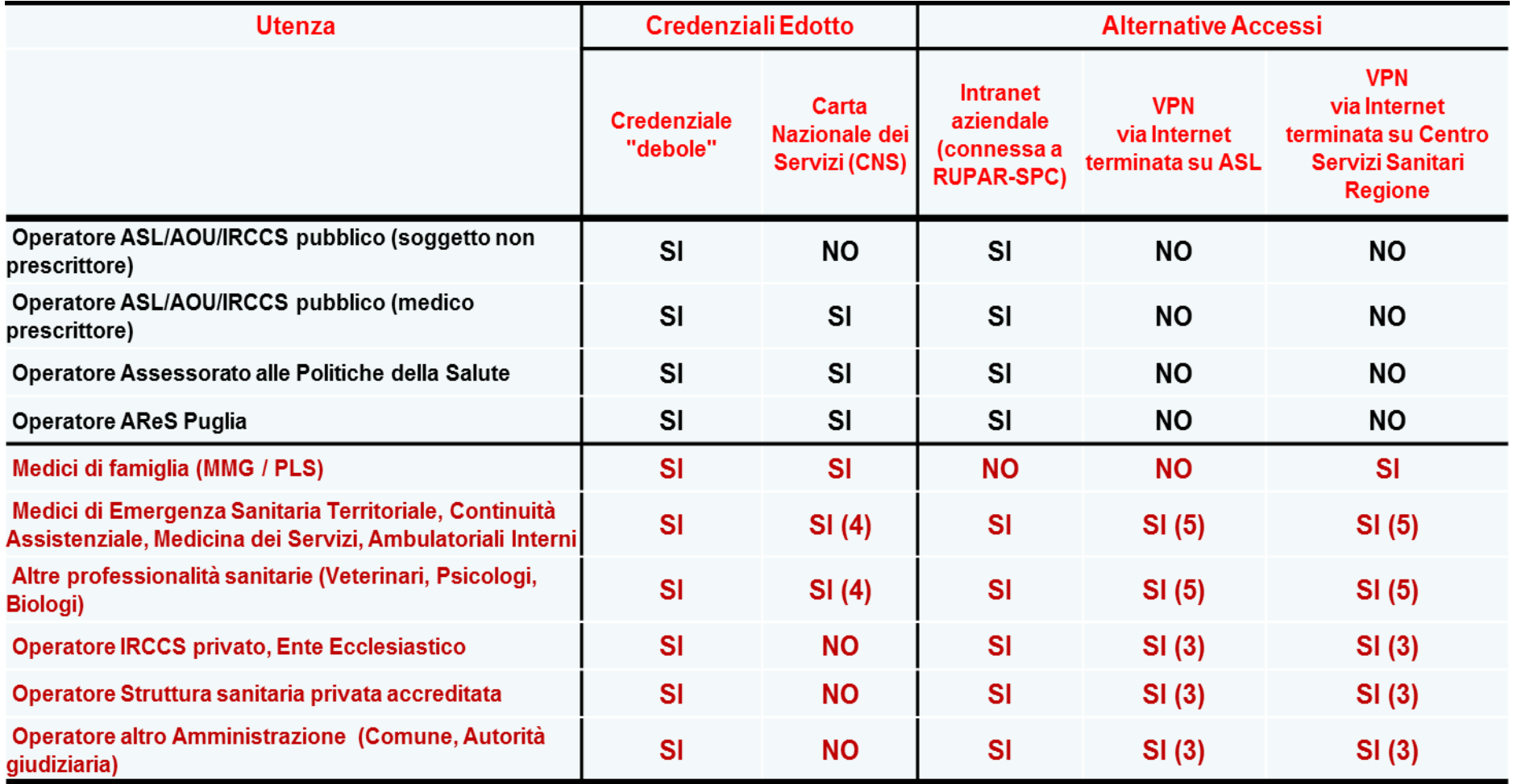

(3) Se la Intranet non è collegata alla RUPAR-SPC

(4) Se già in possesso di CNS o se è medico prescrittore

(5) Se non disponibile la postazione di lavoro o la postazione di lavoro non è collegata alla Intranet o non ha accesso alla RUPAR-SPC

## **Il rilascio delle credenziali di accesso per la connettività da parte di InnovaPuglia**

Nuovo Sistema Informativo Sanitario **Regione Puglia** 

Bari, XY Giugno 2012 **Gentile** Nome Cognome

Codice Fiscale XXXXXXXXXX

### **Credenziali per l'accesso alla rete RUPAR-SPC via VPN**

Le comunichiamo che d'ora innanzi Ella può accedere alla rete RUPAR-SPC per mezzo di collegamenti protetti (VPN, Virtual Private Network) su rete pubblica Internet, resi disponibili dalla Regione Puglia mediante InnovaPuglia SpA (società in-house della Regione Puglia).

L'accesso è soggetto a politiche di identificazione e autenticazione dell'utente basate sull'utilizzo di **credenziali deboli** (Nome utente e password) o – qualora in Suo possesso – sull'utilizzo di **credenziali forti** (PIN) associate alla Carta Nazionale dei Servizi (CNS) della Regione Puglia. Nel caso di credenziali deboli, il Nome utente (o Username) coincide con il Suo **Codice Fiscale**.

Conservi le seguenti informazioni che saranno necessarie per la configurazione :

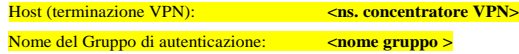

Nella parte inferiore di questa comunicazione, sotto l'etichetta protettiva, troverà le **password** da utilizzare, congiuntamente al Suo Codice Fiscale, per realizzare l'accesso alla rete RUPAR-SPC.

Per la sua sicurezza, prima di staccare l'etichetta, la invitiamo a leggere attentamente le istruzioni riportate nel riquadro in basso a destra.

Si evidenzia che le password sono **strettamente personali e riservate e non devono essere portate a conoscenza di altre persone**. Le raccomandiamo di conservale in maniera sicura affinché nessun altro, oltre Lei, possa avvalersene.

Le credenziali di accesso, sia deboli che forti, previa installazione del VPN-Client sulla Sua postazione, le consentiranno di **raggiungere tutti i servizi e sistemi informativi sanitari della Regione Puglia disponibili su rete RUPAR-SPC.** Dopo avere attivato il VPN-Client e quindi effettuato il collegamento alla RUPAR-SPC, Ella potrà accedere il sistema informativo di interesse (ad es., Edotto, Nardino ), utilizzando le specifiche credenziali di accesso. Si precisa che le credenziali deboli fornite con la presente comunicazione devono essere utilizzate **unicamente per l'accesso alla rete RUPAR-SPC via VPN** e **non sono funzionali** all'accesso ai sistemi informativi sanitari.

Per maggiori informazioni La invitiamo consultare le istruzioni pubblicate su Portale Regionale della Salute all'indirizzo:

### www.sanita.puglia.it/page/portal/SAUSSC/accessorupar-spc

Per ogni necessità di **supporto legata esclusivamente alla attivazione ed utilizzo del collegamento alla rete RUPAR-SPC** può contattare l'Helpdesk al numero verde gratuito da rete fissa e mobile **800.955.175 dal Lunedì al Venerdì dalle ore 9.00 alle 17.00, escluso i giorni festivi**.

Distinti saluti.

Firma di InnovaPuglia

### Istruzioni:

- 1. Verificare la sicurezza della password (vedi riquadro a lato);
- 2. Staccare il film e leggere la password su uno sfondo bianco;
- 3. Utilizzare la password per l'accesso con il Codice Fiscale.
	- **STACCARE IL FILM** STACCARE IL FILM

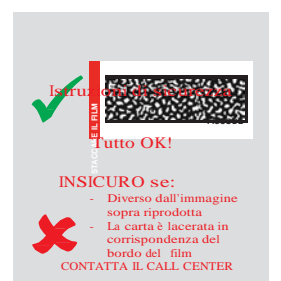

### • Riferimento personale

• Informazioni per la configurazione del software

- Indirizzo internet (URL) per accesso a documentazione e software
- Informazioni per servizio di assistenza
- Password (protette da pellicola)

### **Come fare per connettersi a mezzo VPN: le azioni operative**

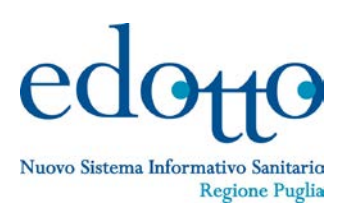

### **1.Una tantum**

- **1.Collegarsi a <http://www.sanita.puglia.it/page/portal/SAUSSC/accessorupar-spc> 2.Scaricare sul PC sw Teamviewer (10 secondi) 3.Scaricare sul PC sw VPN client (1 minuto) 4.Scaricare sul PC manuale configurazione (1 minuto) 5.Configurare VPN client (5 minuti)**
- **2.Per realizzare il collegamento a RUPAR-SPC via VPN**
	- **1.Avviare il VPN client**
	- **2.Digitare credenziali di accesso**

### **3.Per accedere al sistema informativo**

**1.[http://edotto.aslba.rsr.rupar.puglia.it](http://edotto.aslba.rsr.rupar.puglia.it/) (esempio di accesso utenti ASL BA)** 

**4.e se ho dubbi, non riesco a configurare, non riesco a collegarmi ?**

**Assistenza tecnica (help desk) di InnovaPuglia dedicata all'utenza Edotto con problematiche di connettività (Rupar/VPN)**

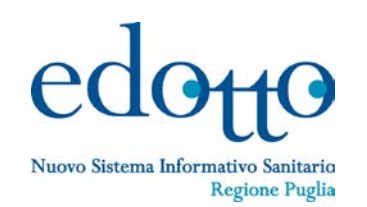

- **1. Servizio di help desk solo per problematiche di connettività ad Edotto mediante RUPAR-SPC attraverso VPN**
	- **1.Guida alla configurazione del software VPN-client**
	- **2.Rigenerazione delle credenziali deboli per connettività**

**3.Analisi dei problemi di connettività**

**2. Numero verde gratuito da rete fissa e da rete mobile**

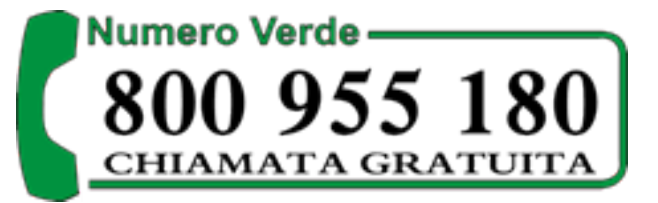

- **3. e-mail: sanita.hd@sanita.puglia.it**
- **4. Orario: dal Lunedì al Venerdì dalle 9.00 alle 17.00**

**Schema modello organizzativo dei servizi di help desk per l'assistenza agli utenti Edotto:**  *assistenza multilivello*

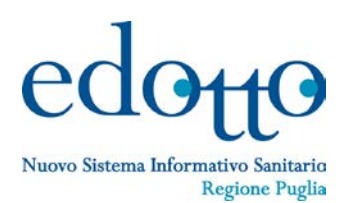

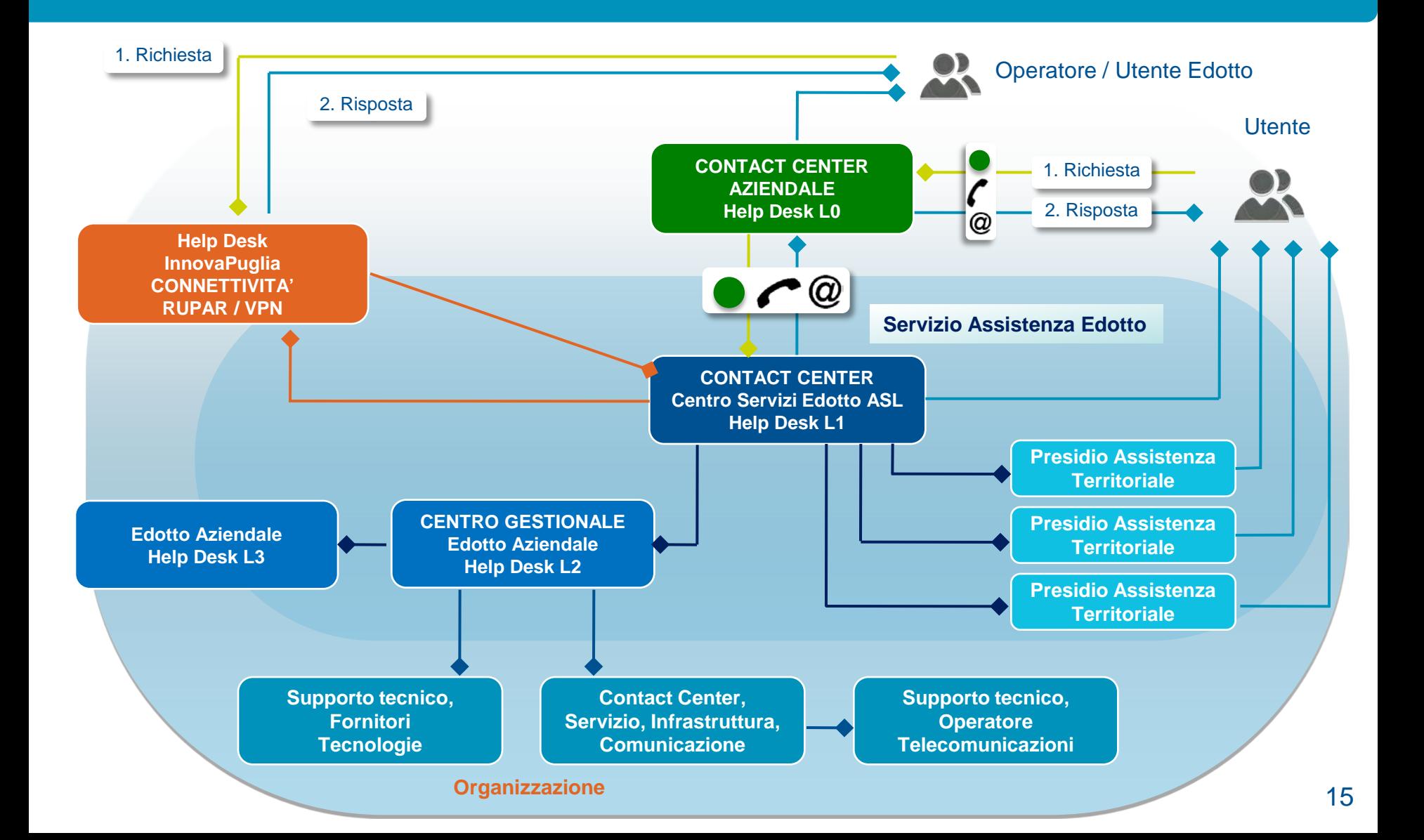